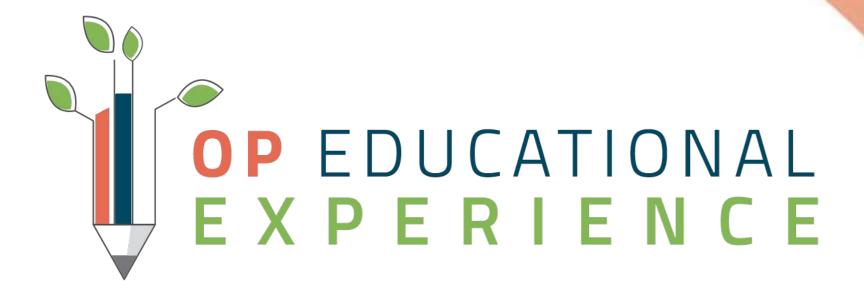

**Navigating Your Practices New Normal** 

Leveraging Telehealth Templates for Sick and Well Visits

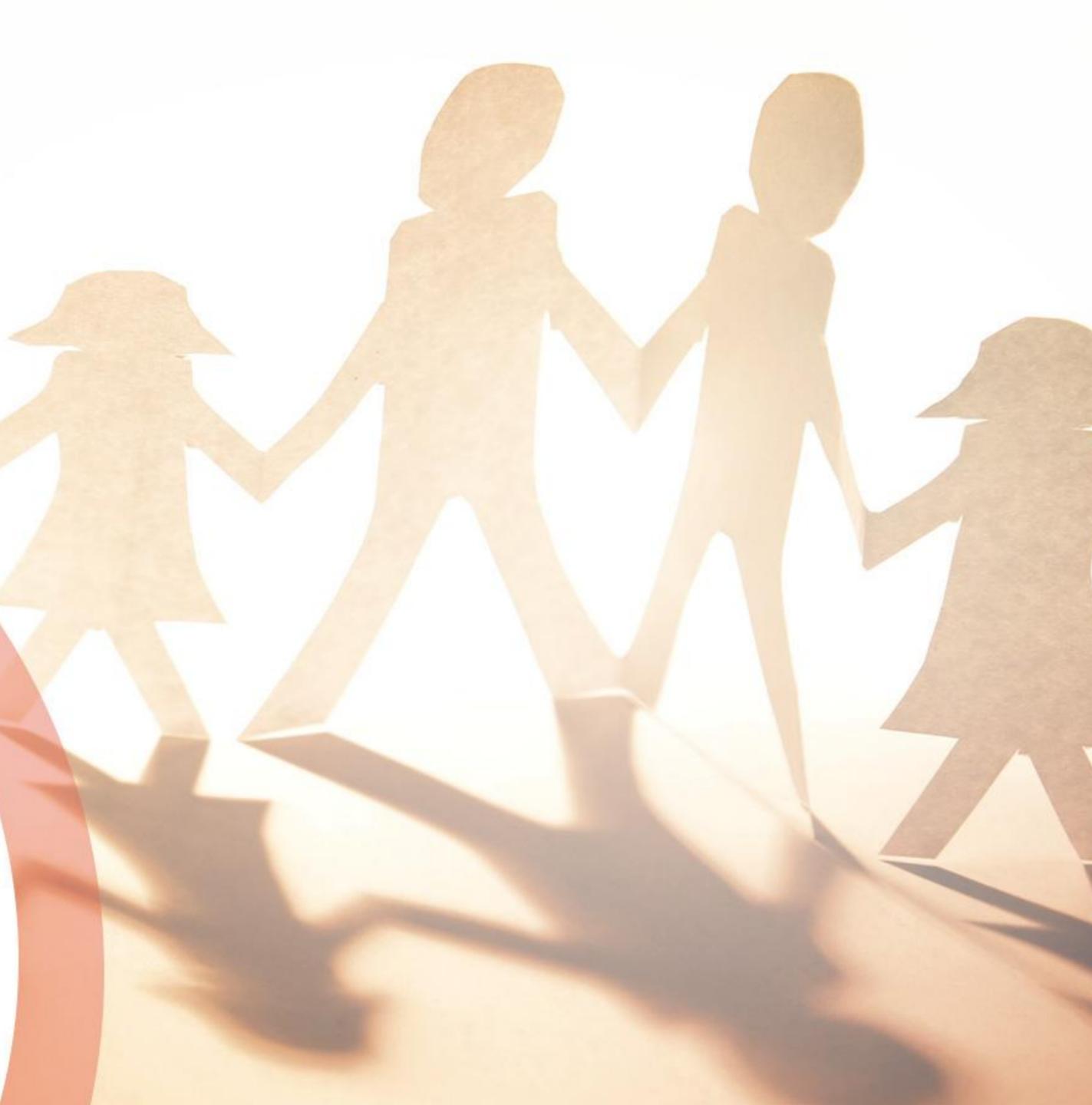

### Welcome to Navigating Your Practices New Normal: Leveraging Telehealth Templates for Sick and Well Visits Audience: All

- email.

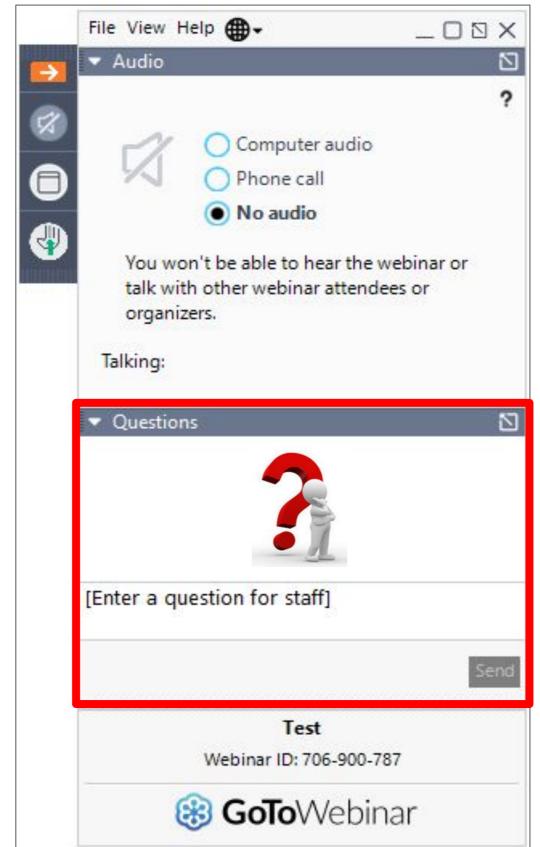

• Attendees will be muted. If you have a question, enter it into the Questions box. Any unanswered question(s) will be communicated to the Webinar attendees via

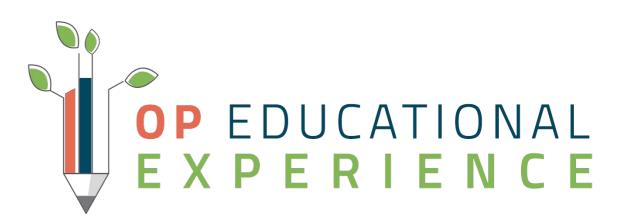

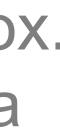

# Navigating Your Practices New Normal

### **Objectives:**

- How to Prepare Your Database for Telehealth
- How to Import Well Visit Templates
- How to Import Diagnosis/Symptom Templates
- How to Chart a Telehealth Well Visit
- How to Chart a Telehealth Sick Visit

# CORONAVIRUS **COVID-19**

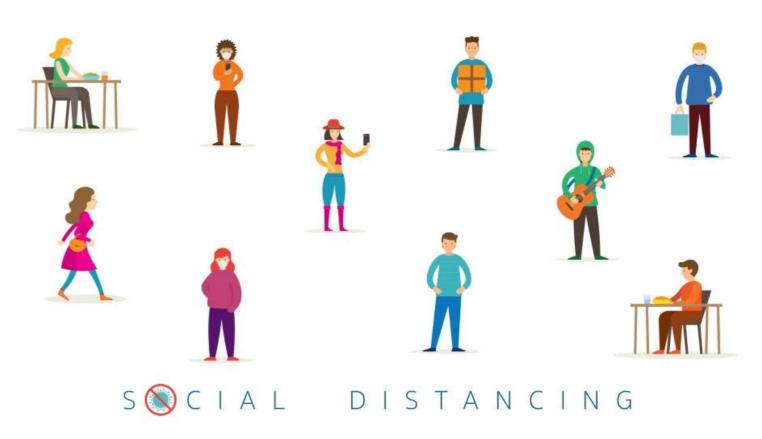

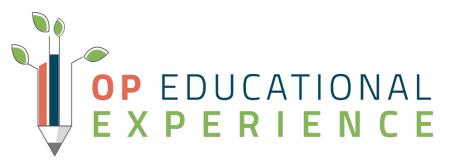

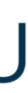

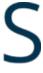

### **Template Adoption**

- Templates are generic and may require customization
  - Workflow
  - ICD Codes
  - Age Default
- Be sure to remove/adapt any language that is not possible to perform at a telehealth visit
- Rename Templates for ease of searching

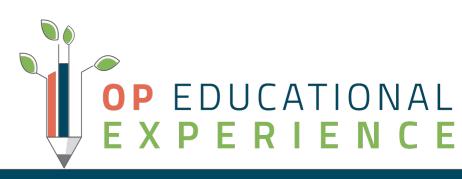

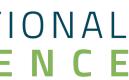

# Activity 1: Preparing Your Database

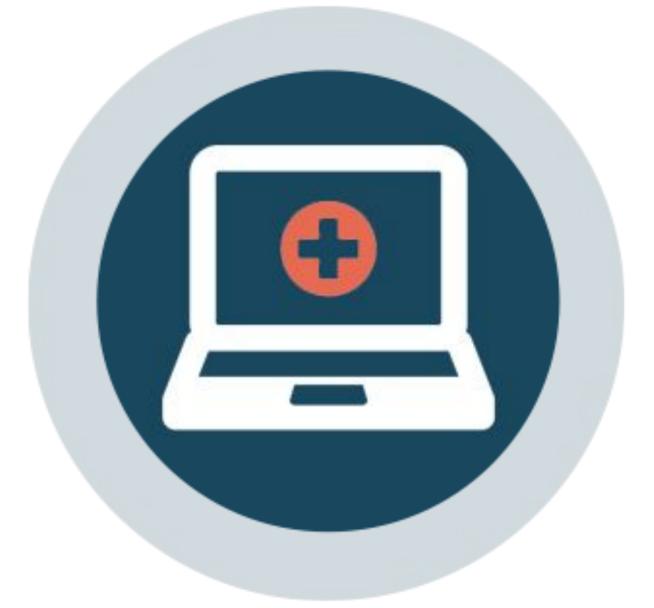

### Scenario

### **Adjustments to OP Billing to Support Telehealth**

- New Telehealth Codes to OP
  - Place of Service 02-Telehealth
  - Modifiers 95 and GQ
  - New CPT and HCPCS Codes
- New Payer Preferences
  - Adds Modifier of YOUR choice to each CPT where the POS is Telehealth.
  - Override POS for Telehealth

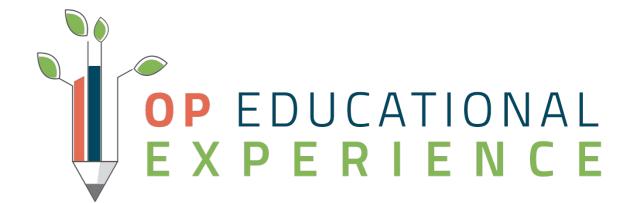

### Scenario

### Review and Update:

- Appointment Zones
- Zone Purpose
- Appointment Types

| Appointment Types | Appointment Zones | Zone Purpose | Patient Tracking Sta | ges Roo | ns/Resources | Schedule Tabs | Patient Status |                          |
|-------------------|-------------------|--------------|----------------------|---------|--------------|---------------|----------------|--------------------------|
| +@/~>             | <                 |              |                      |         |              |               |                |                          |
| Visit Type        | Des               | cription     | Duration             | Sort 🛆  | Appt I       | ine Color     | Department     | Purpose                  |
| EXTRA TIME SICK   | EXTRA TIME SICK   | VISIT        | 20                   | 2       |              |               | Doctor         | Non-Preventive Encounter |
| EST WELL          | ESTABLISHED WE    | LL CHECK-UP  | 20                   | 3 🚍     | Aqua         |               | Doctor         | Preventive Encounter     |
| EST TEEN WELL     | ESTABLISHED TEE   | N WELL VISIT | 30                   | 4       | Gray         |               | Doctor         | Preventive Encounter     |
| EXTRA TIME WELL   | EXTRA TIME WEL    | L CHECK-UP   | 30                   | 5 🚔     |              |               | Doctor         | Preventive Encounter     |
| NURSE VISIT       | IMMUNIZATION      |              | 5                    | 6 🚔     | Lime         |               | Nurse          | Nurse-Only Encounter     |
| NP SICK           | NEW PATIENT SIG   | CK VISIT     | 20                   | 8       | Red          |               | Doctor         | Non-Preventive Encounter |
| NP WELL           | NEW PATIENT W     | ELL CHECK-UP | 30                   | 9 🌲     |              |               | Doctor         | Preventive Encounter     |
| NP TEEN WELL      | NEW PATIENT TE    | EN WELL      | 30                   | 10      | Olive        |               | Doctor         | Preventive Encounter     |
| PHONE VISIT       | PHONE ENCOUN      | TER          | 10                   | 11 🚔    | Yellow       |               | Doctor         | Non-Preventive Encounter |
| VIRTUAL VISIT     | TELEHEALTH ENG    | OUNTER       | 20                   | 12      |              |               | Doctor         | Telehealth Encounter     |
| PRENATAL          | GROUP PRENATA     | IL VISIT     | 60                   | 13      | Green        |               | Doctor         | Consultation             |
| CONSULT           | CONSULTATION      |              | 20                   | 14      |              |               | Doctor         | Consultation             |
| GROUP VISIT       | OFFICE GROUP V    | ISIT         | 60                   | 15      |              |               | Doctor         | Consultation             |
|                   |                   |              | 10                   | 20      | Rurple       |               | Doctor         | Elu Clinic               |
| TM WELL VISIT     | TELEHEALTH WEL    | L ENCOUNTER  | 20                   | 21      |              |               | Doctor         | Preventive Encounter     |
| TM TEEN WELL      | TELEHEALTH TEE    | N WELL       | 30                   | 22      |              |               | Doctor         | Preventive Encounter     |
| HOME VISIT SICK   | HOME VISIT SICK   | EXTRA TIME   | 30                   | 90 .    |              |               | Doctor         | Non-Preventive Encounter |

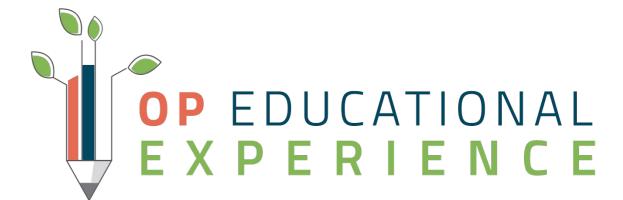

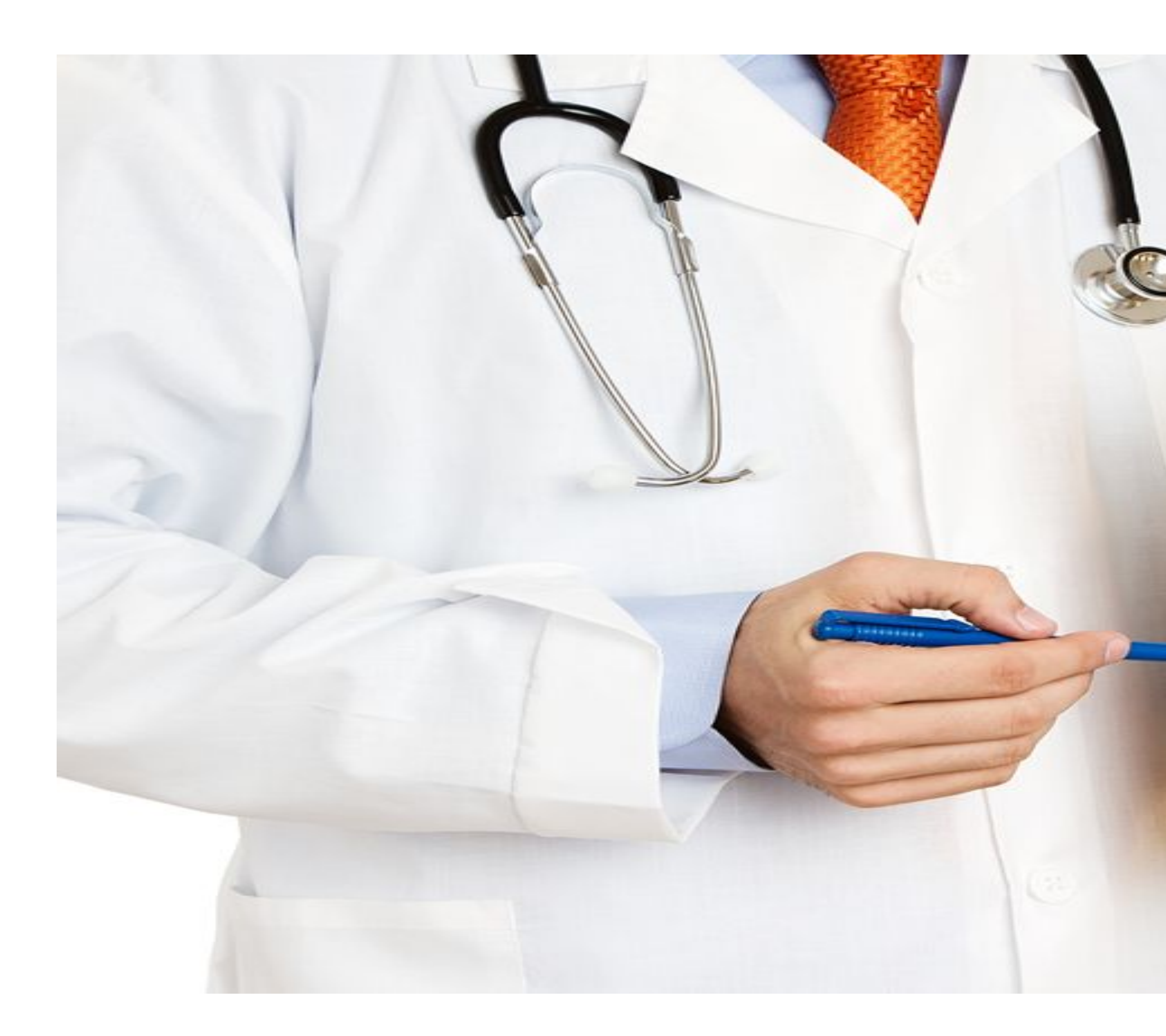

# Let's Get Started

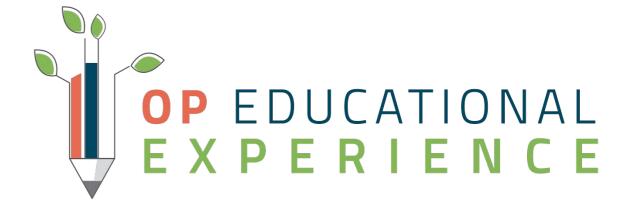

# Activity 2: Importing Visit Templates

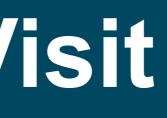

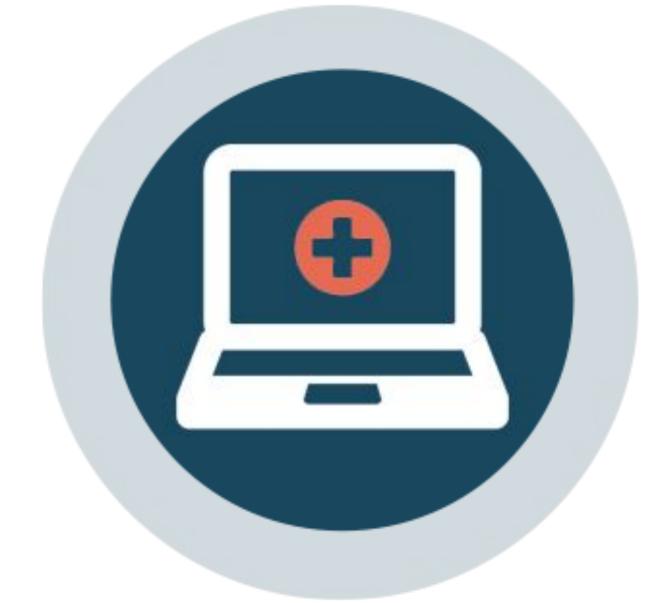

### Scenario

### • Telemedicine (Telehealth) Templates can be found on the Help Center

- Well Visits
- **Diagnosis Templates**
- Additional Diagnosis Templates
- <u>Symptom Templates</u>

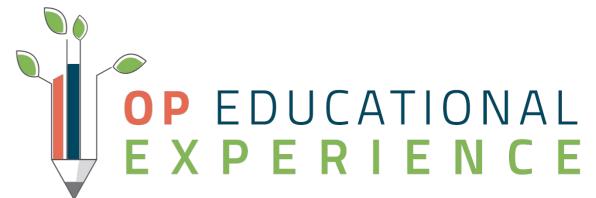

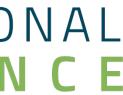

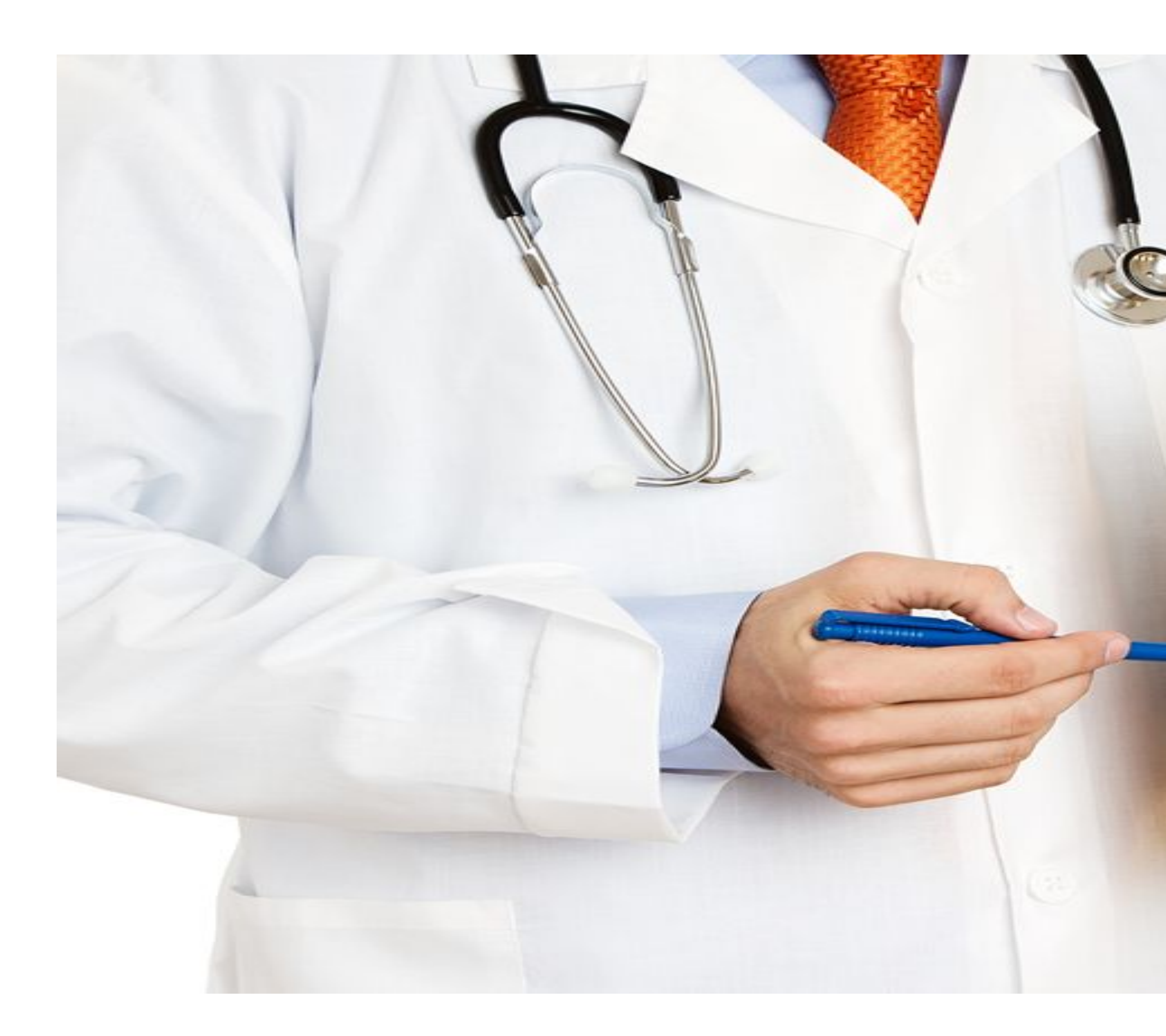

# Let's Get Started

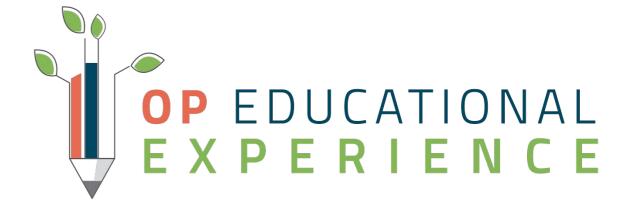

# Activity 3: Charting Well Visits

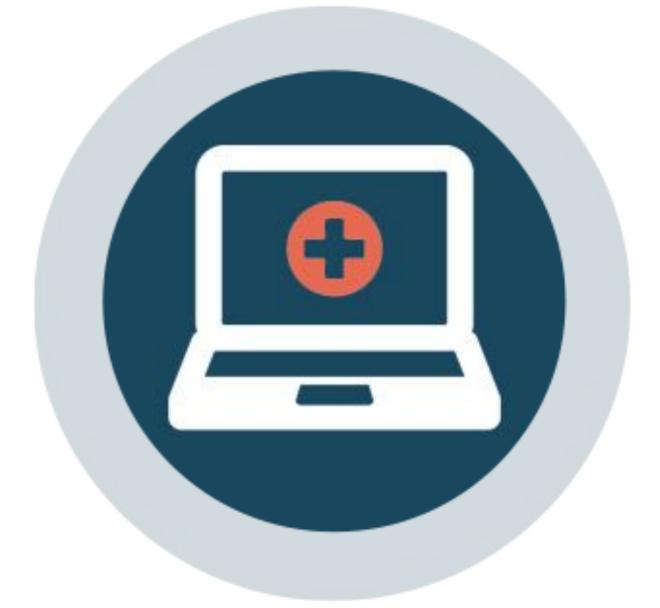

# What's Included in Well Visit Templates

- Wording that emphasizes why the Well Visit is being performed via Telehealth
- Documentation that identifies the visit was not done in the office, including location, missing components, and that vitals obtained were provided by the patient/caregiver
- Items of the Physical Exam that cannot be performed virtually have been removed

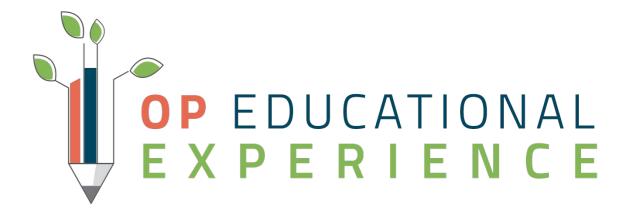

### Let's Get Started

Navigate to a Well Visit: Clinical, Practice Management, or Billing Tab > Calendar > Select Patient Appointment > Right Click "Open Well Visit"

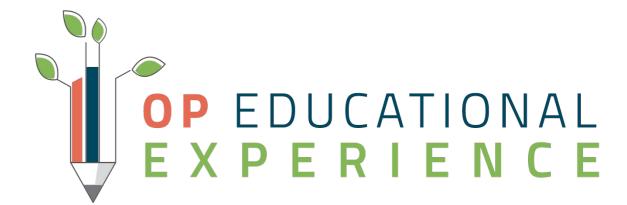

### Well Visit Recap

| Well: CHARLIE                                                        | TEST (107) 🗵                                                                                 |                                                |                                 |  |  |
|----------------------------------------------------------------------|----------------------------------------------------------------------------------------------|------------------------------------------------|---------------------------------|--|--|
|                                                                      | Visit status:                                                                                | ✓ Room:                                        | ~                               |  |  |
| No privacy<br>restrictions                                           | Visit Information                                                                            |                                                |                                 |  |  |
| Include<br>confidential                                              | Visit date/time:<br>Date written:                                                            | 04/21/2020 ~ 02:21 PM -<br>04/21/2020 02:21 PM | 24h                             |  |  |
| 9 <u>Visit Info</u>                                                  | Place of service:                                                                            | Telehealth                                     | ~                               |  |  |
| Interval Hx<br>Problem List<br>Allergies                             | Practice location:<br>Appointment type:                                                      | Healthy Peds TM WELL VISIT                     | ~                               |  |  |
| Medications                                                          | Accompanied by:                                                                              | Mother                                         |                                 |  |  |
| Immunizations History Risk Assess Surveys Vitals/Growth Implantables | Entered by:<br>Nurse/assistant:<br>Rendering provider:<br>Supervised by:<br>Staff chaperone: | 314<br>Corinne A Robbins, MD                   | →<br>→<br>→<br>Measu<br>Stature |  |  |

- Body mass index (BMI):
- Weight for stature:
- Comment:
- Exclude from charts:

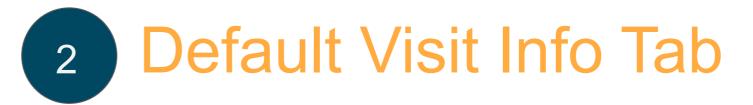

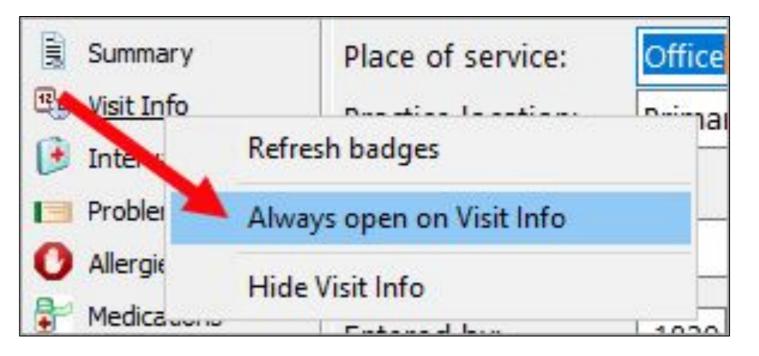

### Add a Comment to Vitals

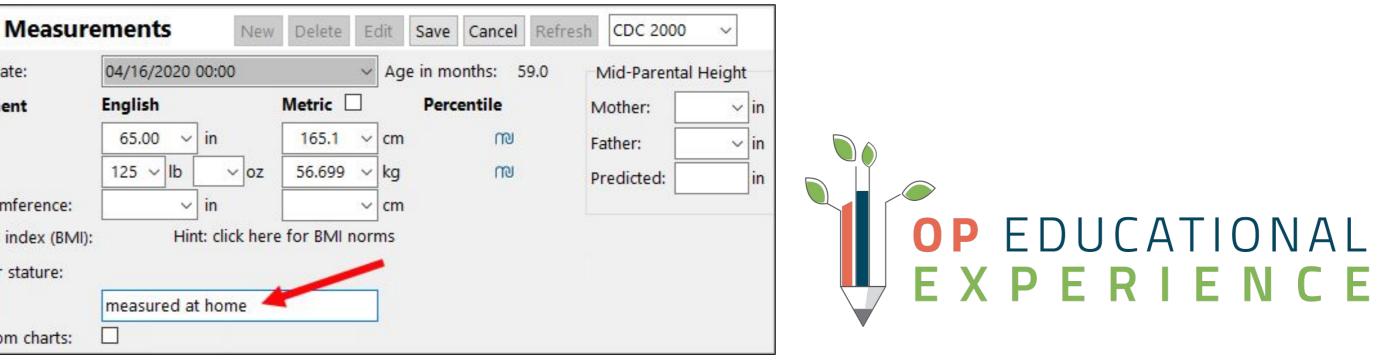

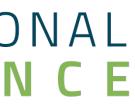

# Activity 4: Charting Encounter/Sick Visits

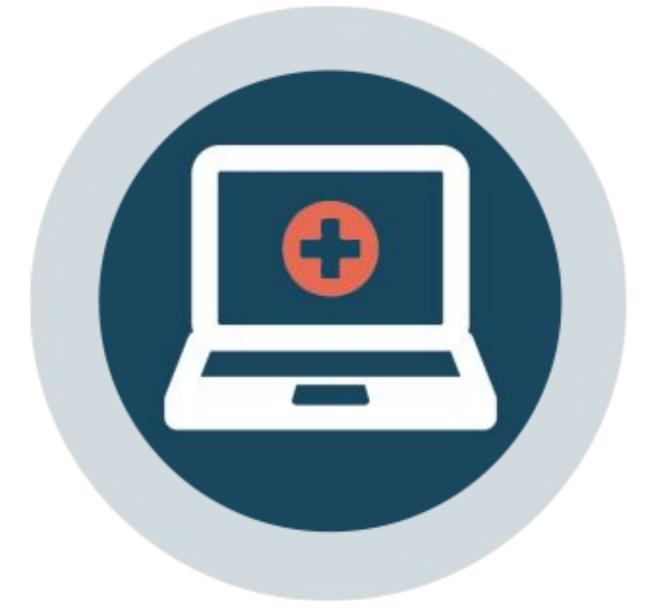

# What's Included in Encounter/Sick Templates

- via Telehealth
- Documentation that identifies the visit was not done in the office and missing components.
- removed or updated to reflect that it was completed through video connection.

### Wording that emphasizes the Encounter/Sick Visit is being performed

• Items of the Detail Exam that cannot be performed virtually have been

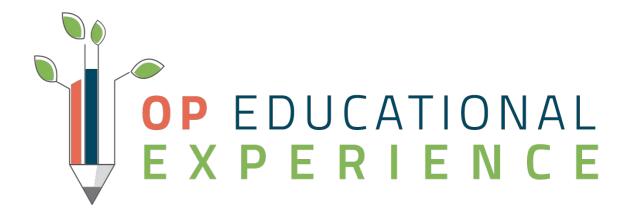

### Let's Get Started

Navigate to an Encounter/Sick Visit: Clinical, Practice Management, or Billing Tab > Calendar > Select Patient Appointment > Right Click "Open Encounter"

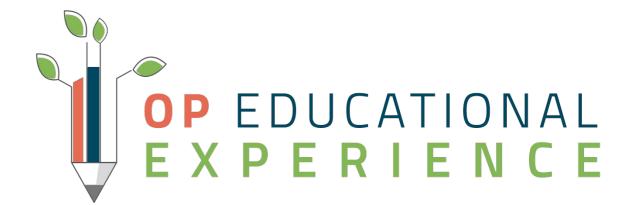

### Encounter/Sick Visit Recap

|     |     |      |      | <b>•</b> | _ |   |
|-----|-----|------|------|----------|---|---|
| nd  | ate |      | t Ir |          |   | h |
| PUG | alt | VIJI |      |          |   | U |
| •   |     |      |      |          |   |   |

| Calendar Schee                                                          | dule 🕑 Enc: BRIANA T               | EST (111) 🗵                                      |   |                                        |
|-------------------------------------------------------------------------|------------------------------------|--------------------------------------------------|---|----------------------------------------|
|                                                                         | Visit status:                      | ~ Room:                                          | ~ |                                        |
| No privacy                                                              | Visit Informat                     |                                                  |   |                                        |
| restrictions                                                            | Visit date/time:<br>Date written:  | 04/21/2020 V 02:47 PM 24h<br>04/21/2020 02:47 PM | 1 |                                        |
| B Visit Info                                                            | Place of service:                  | Telehealth 🗸                                     |   |                                        |
| CC/HPI/ROS                                                              | Practice location:                 | Healthy Peds ~                                   |   |                                        |
| <ul> <li>Problem List</li> <li>Allergies</li> </ul>                     | Appointment type:                  | TM SICK VISIT                                    |   |                                        |
| Hedications                                                             | Accompanied by:                    | Mother 🗸                                         |   |                                        |
| <ul> <li>Immunizations</li> <li>History</li> <li>Risk Assess</li> </ul> | Entered by:<br>Nurse/assistant:    | 314 ~                                            |   | 3                                      |
| 🖏 Surveys                                                               | Rendering provider:                | Corinne A Robbins, MD ~                          |   | Growth Me                              |
| Vitals/Growth Vitals/Growth Implantables Narr Exam                      | Supervised by:<br>Staff chaperone: | ~<br>~                                           |   | Measure date:<br>Measurement           |
| Detail Exam                                                             | Telehealth:<br>Provider location:  | Office ~                                         |   | Stature:<br>Weight:<br>Head circumfere |
| Couns/CoC                                                               | Patient location:                  | Home ~                                           |   | Body mass inde                         |
| Diag Tests<br>Referrals/TOC                                             | Length of visit:                   | 30 ~ minutes                                     |   | Weight for stat<br>Comment:            |

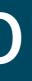

### Default Visit Info Tab 2

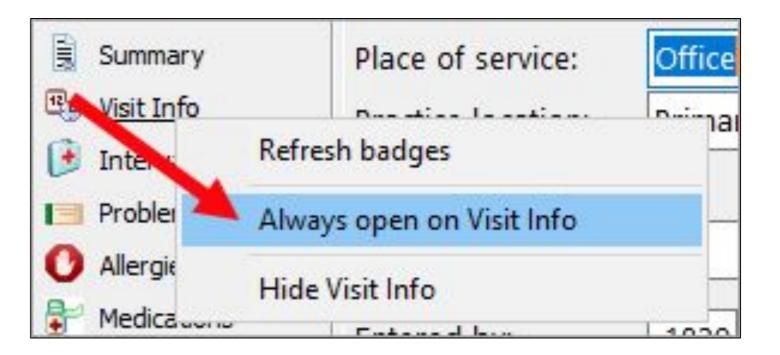

### Add a Comment to Vitals

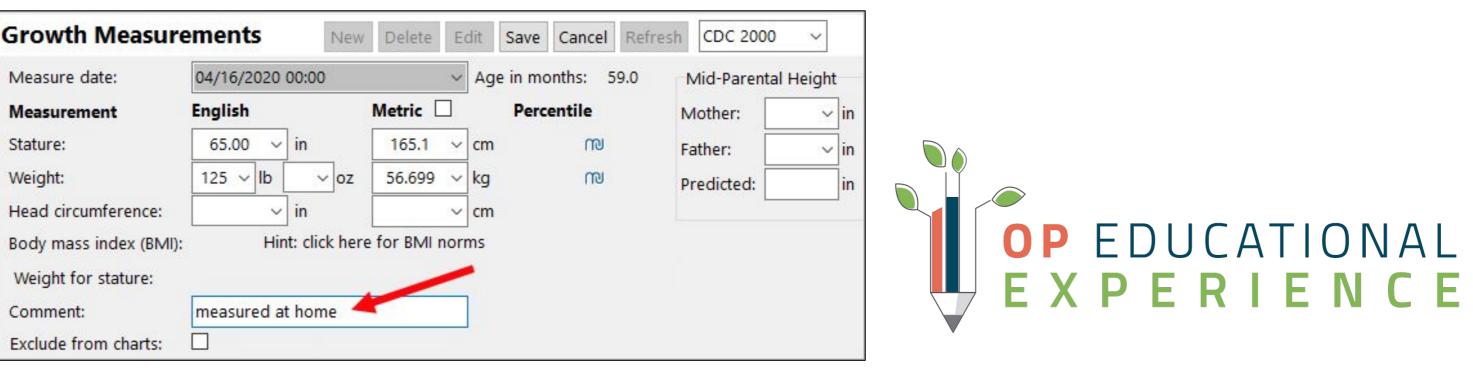

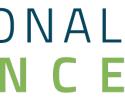

# Takeaway Action Plan

- Work with your payers to understand the payer-specific rules about coding and payment
- Review your practices existing appointment types Update Appointment Types to reflect Telemedicine Well and Sick Visits Import and Review Telemedicine Templates and make any of the
- necessary adjustments
- Discuss scheduling telemedicine visits with your staff to ensure that they understand how and where these appointments should be scheduled.

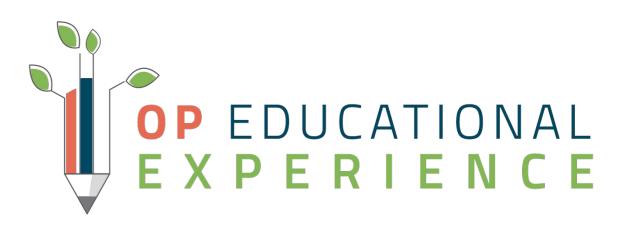

### Resources

- Pediatric Practice Survival Checklist for COVID-19
- Telehealth Workflow for Charting and Billing Video
- Telehealth Well Visits: Practice Guidance
- <u>Standard Reports: Scheduled Appointments</u>
- Dr Sue Kressley's Video on Performing Telehealth Well Visits

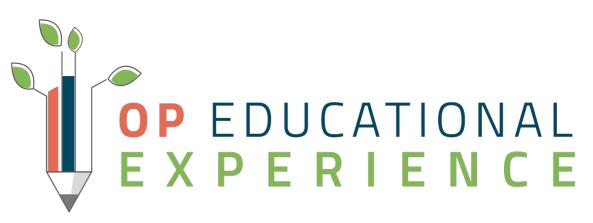

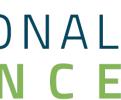

### Questions

- Type it into the Questions box
- Any unanswered question(s) will be communicated to the Webinar attendees via email

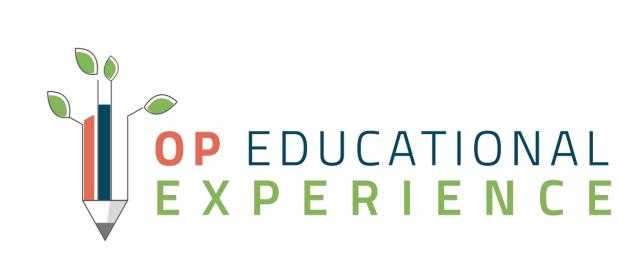

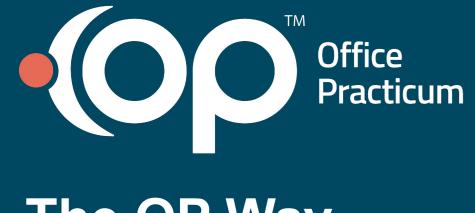

### The OP Way

We are committed to providing the best **pediatric technology**, **resources**, and **community** to drive practice success and quality patient outcomes.

### Our Mission: Improving Health Through Technology

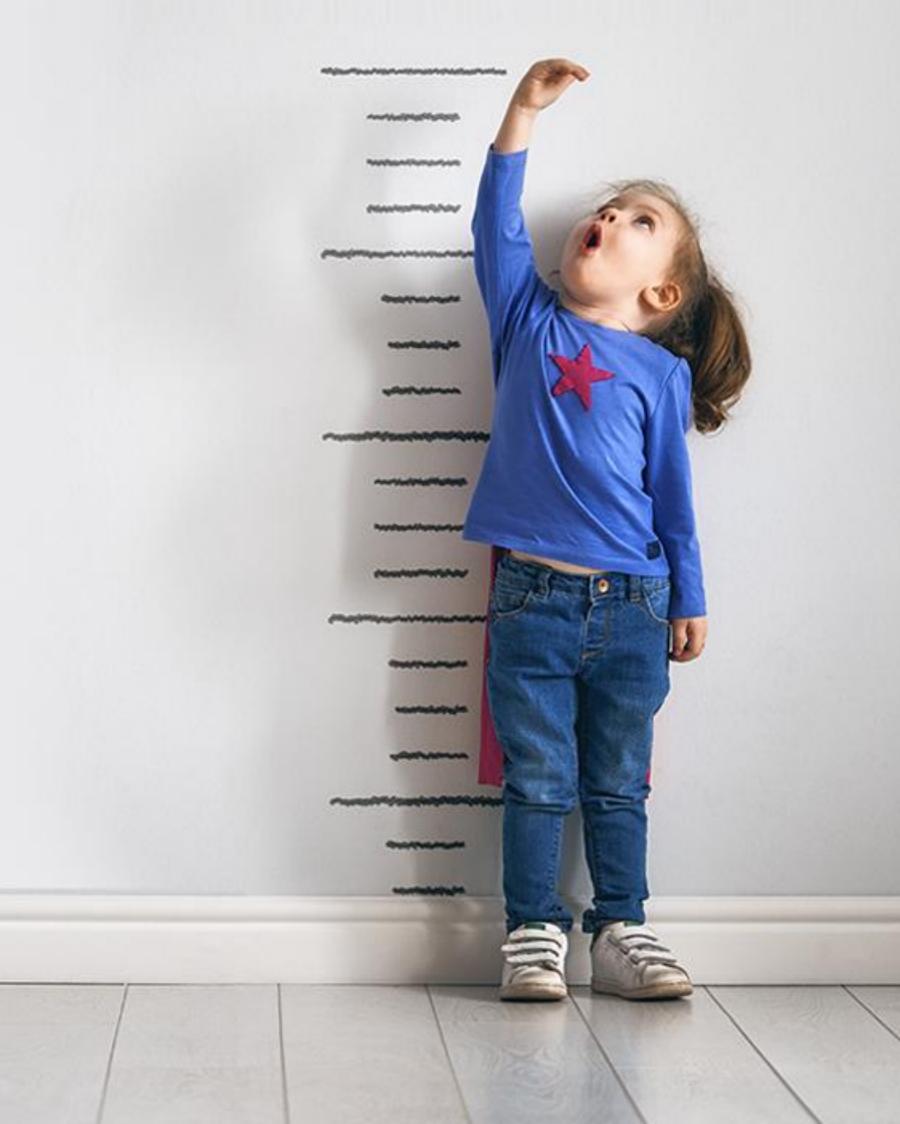

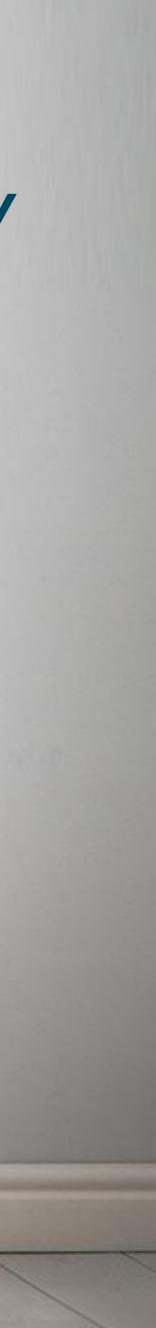

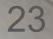